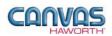

# TABLE OF CONTENTS

| UNIT 1: INTRODUCTION                                                                                               | 1      |
|----------------------------------------------------------------------------------------------------|--------|
| Planes Reference Manual for Canvas<br>Canvas Disclaimer<br>Planes Extension Tab<br>Main Sections of the Planes Tab | 1<br>1 |
| UNIT 2: PLANES PRODUCTS AND OPTIONS                                                                                | 5      |
| PRODUCT / OPTION CHART<br>SEQUENCE OF PRODUCTS / OPTIONS                                                           | 5      |
| <i>Training Tables<br/>Collaborative Tables<br/>Conference Tables</i>                                              |        |
| Height-Adjustable Tables<br>Table Options<br>Gradanza / Carta / Padium                                             |        |
| Credenza / Carts / Podium<br>Information Display<br>Schemes                                                        |        |
| Materials<br>Electrical                                                                                            |        |
| UNIT 3: PLANES TIPS AND TRICKS                                                                                     |        |

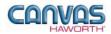

# **UNIT 1: INTRODUCTION**

### TOPICS

| PLANES REFERENCE MANUAL FOR CANVAS |  |
|------------------------------------|--|
| CANVAS DISCLAIMER                  |  |
| PLANES EXTENSION TAB               |  |
| MAIN SECTIONS OF THE PLANES TAB    |  |

## **Planes Reference Manual for Canvas**

This reference manual shows how to specify Haworth product within Canvas. It contains information that explains the Planes products and features within the Canvas program. As you are planning and designing within the Canvas program, keep in mind this manual must be used in conjunction with the following document:

• Tables Specification Guide / Price List

For additional CET Designer / Canvas information, see the following documents:

- Canvas Reference Manual
- CET Designer Reference Guide

### **Canvas Disclaimer**

Canvas Software is intended solely as a conceptual specification tool. All SIF files, calculations, Bills of Materials (BOMs), and specifications used within the tool should be verified by the dealership before data entry. Canvas/Haworth shall not be responsible and/or be held accountable for any misuse of the software, content, configurations, validations, or the output resulting from the information submitted. It is the responsibility of the user to completely verify the parts specified, maintain a full understanding of product applications, and understand the product limitations.

### **Planes Extension Tab**

The following page shows a screen shot of where to locate the **Planes** extension tab:

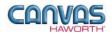

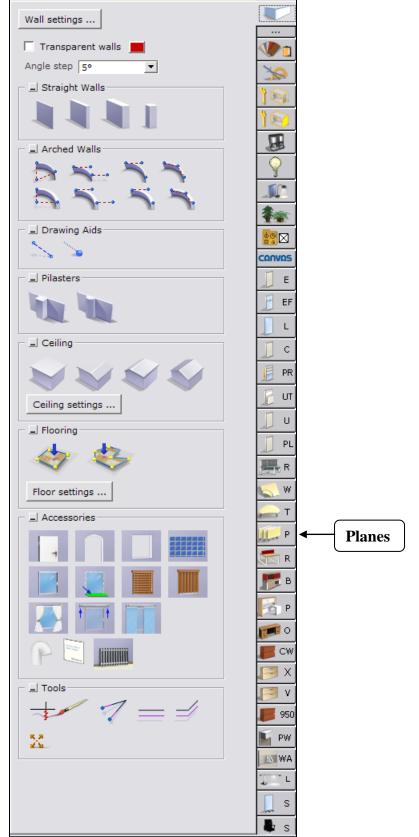

**Planes Extension Tab** 

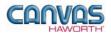

Once you click on the Planes tab, you will see a main component tab with products and options for the Planes product line. This component tab is shown on the following page and provides an overview of what is included for Planes tables. Planes offers a variety of table shapes, base choices, edge profiles, finish options, and table specifications in lengths of 6" increments. These tables are also a part of Haworth's Integrated Palette<sup>TM</sup>. The Planes product line integrates into multiple environments from high-end conference rooms to continuously changing meeting rooms. In addition, there are carts, credenzas, easels, and information boards to supplement the work space.

## **Main Sections of the Planes Tab**

Within the Planes component tab, the main sections are:

- Schemes
- Training Tables
- Collaborative Tables
- Conference Tables
- Height-Adjustable Tables
- Table Options
- Credenza / Carts / Podium
- Information Display
- Electrical
- Materials

The following page shows the main sections within the **Planes** component tab.

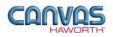

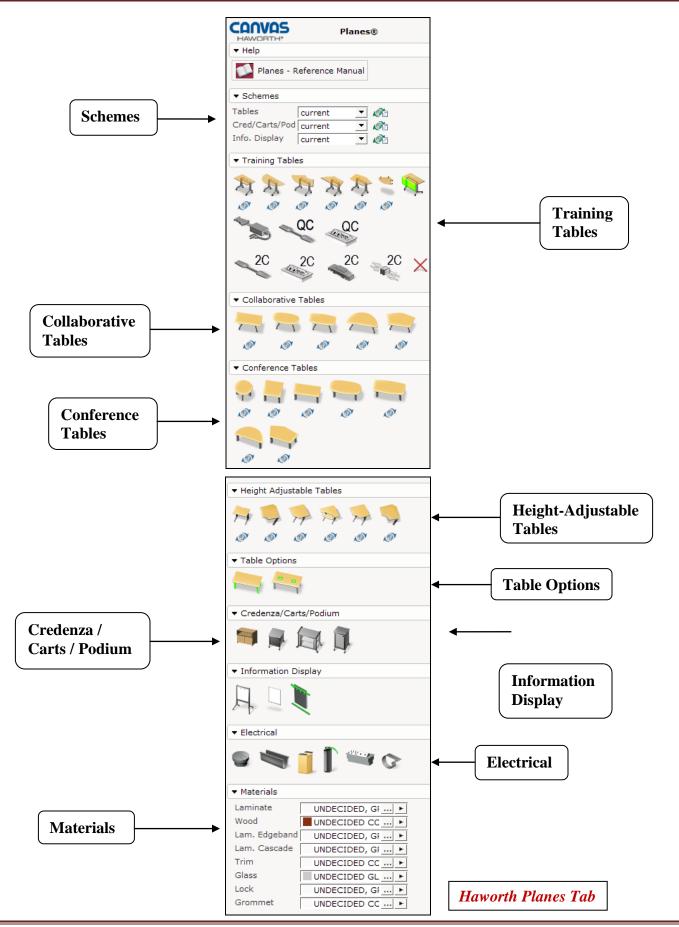

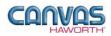

# **UNIT 2: PLANES PRODUCTS AND OPTIONS**

TOPICS

| PRODUCT / OPTION CHART         | 5  |
|--------------------------------|----|
| Sequence of Products / Options |    |
| Training Tables                | 5  |
| Collaborative Tables           | 14 |
| Conference Tables              | 20 |
| Height-Adjustable Tables       | 26 |
| Table Options                  | 32 |
| Credenza / Carts / Podium      | 33 |
| Information Display            | 35 |
| Schemes                        | 36 |
| Materials                      | 40 |
| Electrical                     | 41 |
|                                |    |

## **Product / Option Chart**

The **Product / Option Chart** is a detailed description of all products and options within the Planes component tab. The chart includes columns for the following features:

- Canvas Button: On-screen Canvas button for each product or option
- Product Name: Haworth product name
- Description / How to Use: Description of the product / How is the product or option used
- Gray Input Box / Green Edit Box: Text boxes showing choices that can be made for each product or option

## **Sequence of Products / Options**

The **Product / Option Chart** follows the sequence of TOPICS listed above.

### Training Tables

In the **Training Tables** section, you will find tables that are ideal for educational and training environments. Training tables have a flip-top option for cord management, and the tops can be flipped up to nest for easy storage. They also offer power distribution and integrated wire management options. There are a variety of shapes and sizes available to fit various user needs.

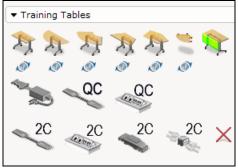

**Training Tables Tab** 

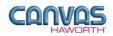

|               |                       | Planes – Training Ta                                                                        | bles                                |
|---------------|-----------------------|---------------------------------------------------------------------------------------------|-------------------------------------|
| Canvas Button | Product<br>Name       | Description / How to Use                                                                    | Gray Input Boxes / Green Edit Boxes |
|               | Training<br>Rectangle | Width<br>Core<br>Edge<br>Base<br>Flip-Table<br>Flipped<br>Vert. Wire Man<br>Ganging Bracket |                                     |
|               |                       |                                                                                             |                                     |

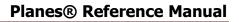

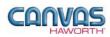

|               |                         | Planes – Training Tab                                                                                                    | bles                                                                                                    |
|---------------|-------------------------|----------------------------------------------------------------------------------------------------|----------------------------------------------------------------------------------------------------|
| Canvas Button | Product<br>Name         | Description / How to Use                                                                                                    | Gray Input Boxes / Green Edit Boxes                                                                                                    |
|               | Training Half-<br>Round | <ul> <li>This 29"-high half-round table can be used alone or paired with another half-round table to make a round table. Each table includes two C-leg bases and a stretcher. Surface is available in laminate or wood.</li> <li>From the Gray Input Box, make the following application selections: <ul> <li>Core: Standard or Green Core. Knife edge only available with Wood surface and Green Core option.</li> <li>Edge</li> <li>Base: Glides or Casters.</li> <li>Flip-Table: Check this box if you want the table to have the flip-up capability.</li> <li>Flipped: In the Canvas drawing, shows the table in a flip-up position.</li> </ul> </li> <li>Vertical Wire Manager: Specify for flip table; attaches to the vertical portion of the C-leg. Choose None, Left, Right, or Both (one on each C-leg).</li> <li>Ganging Bracket: Required for powered tables.</li> </ul> <li>Once the product is placed, make the following selections from the Green Edit Box, or make changes: <ul> <li>Surface Type</li> <li>Cutouts: 2", 4", or 6" cutouts.</li> </ul> </li> | Core Standard Core Green Core<br>Edge T-Mold Edgeband Cascade Knife<br>Base Glides Casters<br>Flip-Table V<br>Flipped T<br>Vert. Wire Man I none left right both<br>Ganging Bracket none left right both<br>Core Standard Core Green Core<br>Edge T-Mold Edgeband Cascade Knife<br>Cutouts None Center<br>Cutout Width 2 4 6<br>Base Glides Casters<br>Flip-Table F<br>Flipped<br>Base/Stretcher Painted Polished<br>Vert. Wire Man none left right both<br>Ganging Bracket none left right both |

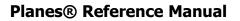

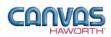

|               |                      | Planes – Training Tal                                                                                                    | bles                                                                                                    |
|---------------|----------------------|----------------------------------------------------------------------------------------------------|----------------------------------------------------------------------------------------------------|
| Canvas Button | Product<br>Name      | Description / How to Use                                                                                                    | Gray Input Boxes / Green Edit Boxes                                                                                                    |
|               | Training<br>Crescent | <ul> <li>This 29"-high crescent table can be used alone or with other tables. Each table includes two C-leg bases and a stretcher. Surface is available in laminate or wood.</li> <li>From the Gray Input Box, make the following application selections: <ul> <li>Core: Standard or Green Core. Knife edge only available with Wood surface and Green Core option.</li> <li>Edge</li> <li>Base: Glides or Casters.</li> <li>Flip-Table: Check this box if you want the table to have the flip-up capability.</li> <li>Flipped: In the Canvas drawing, shows the table in a flip-up position.</li> <li>Vertical Wire Manager: Specify for flip table; attaches to the vertical portion of the C-leg. Choose None, Left, Right, or Both (one on each C-leg).</li> <li>Ganging Bracket: Required for powered tables.</li> <li>Preferred Snap: If you want the snap point to default to standard Canvas positioning, select None. If you want to choose the snap point location, click on Left, Back, or Right.</li> </ul> </li> <li>Once the product is placed, make the following selections from the Green Edit Box, or make changes: <ul> <li>Surface Type</li> <li>Cutouts: 2", 4", or 6" cutouts.</li> </ul> </li> </ul> | Core       Standard Core       Green Core         Edge       T-Mold       Edgeband       Cascade       Knife         Base       Glides       Casters       Flip-Table       ✓         FlipPed       ✓       FlipPed       ✓       FlipPed       ✓         Vert. Wire Man       none       left       right       both         Ganging Bracket       none       left       right       both         Preferred Snap       None       Left       Back       Right         Surface Type       Laminate       Wood       Core       Standard Core       Green Core         Edge       T-Mold       Edgeband       Cascade       Knife         Cutouts       None       Center       Cutouts       None       Center         Cutouts       None       Center       Cutouts       None       FlipPed       FlipPed       Base       Gildes       Casters       FlipPed       Painted       Polished       Vert. Wire Man none       Ieft       right       both         Ganging Bracket       none       left       right       both       Sanging       Sanging       Sanging       Sanging       Sanging       Sanging       Sanging       Sanging |

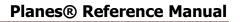

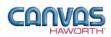

|               |                       | Planes – Training Tab                                                                                                    | bles                                                                                                    |
|---------------|-----------------------|----------------------------------------------------------------------------------------------------|----------------------------------------------------------------------------------------------------|
| Canvas Button | Product<br>Name       | Description / How to Use                                                                                                    | Gray Input Boxes / Green Edit Boxes                                                                                                    |
|               | Training<br>Trapezoid | <ul> <li>This 29"-high trapezoid table can be used alone or with other tables. Each table includes two C-leg bases and a stretcher. Surface is available in laminate or wood.</li> <li>From the Gray Input Box, make the following application selections: <ul> <li>Core: Standard or Green Core. Knife edge only available with Wood surface and Green Core option.</li> <li>Edge</li> <li>Base: Glides or Casters.</li> <li>Flip-Table: Check this box if you want the table to have the flip-up capability.</li> <li>Flipped: In the Canvas drawing, shows the table in a flip-up position.</li> <li>Vertical Wire Manager: Specify for flip table; attaches to the vertical portion of the C-leg. Choose None, Left, Right, or Both (one on each C-leg).</li> <li>Ganging Bracket: Required for powered tables.</li> <li>Preferred Snap: If you want the snap point to default to standard Canvas positioning, select None. If you want to choose the snap point location, click on Left, Back, or Right.</li> </ul> </li> <li>Once the product is placed, make the following selections from the Green Edit Box, or make changes: <ul> <li>Surface Type</li> <li>Cutouts: 2", 4", or 6" cutouts.</li> <li>Base/Stretcher</li> </ul> </li> </ul> | Core       Standard Core       Green Core         Edge       T-Mold       Edgeband       Knife         Base       Glides       Casters       Flip-Table       ✓         Flip-Table       ✓       Flipped       ✓       Flipped       ✓         Vert. Wire Man       none       left       right       both         Ganging Bracket       none       left       right       both         Preferred Snap       None       Left       Back       Right         Surface Type       Laminate       Wood       Core       Edge       T-Mold       Edgeband       Knife         Cutout Suface Type       Laminate       Wood       Core       Edge       T-Mold       Edgeband       Knife         Cutout Width       2       4       6       Base       Gides       Casters       Flipped         Base/Stretcher       Painted       Polished       Vert. Wire Man none       Left       right       both         Ganging Bracket       none       Left       right       both       Ganging Bracket       none       Left       right       both |

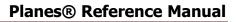

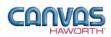

|               |                            | Planes – Training Tab                                                                                                    | les                                                                                                    |
|---------------|----------------------------|----------------------------------------------------------------------------------------------------|----------------------------------------------------------------------------------------------------|
| Canvas Button | Product<br>Name            | Description / How to Use                                                                                                    | Gray Input Boxes / Green Edit Boxes                                                                                                    |
|               | <b>Training</b><br>Polygon | <ul> <li>This 29"-high polygon table can be used alone or with other tables. Each table includes two C-leg bases and a stretcher. Surface is available in laminate or wood.</li> <li>From the Gray Input Box, make the following application selections: <ul> <li>Depth</li> <li>Core: Standard or Green Core. Knife edge only available with Wood surface and Green Core option.</li> <li>Edge</li> <li>Base: Glides or Casters.</li> <li>Flip-Table: Check this box if you want the table to have the flip-up capability.</li> <li>Flipped: In the Canvas drawing, shows the table in a flip-up position.</li> <li>Vertical Wire Manager: Specify for flip table; attaches to the vertical portion of the C-leg. Choose None, Left, Right, or Both (one on each C-leg).</li> <li>Ganging Bracket: Required for powered tables.</li> <li>Preferred Snap: If you want the snap point to default to standard Canvas positioning, select None. If you want to choose the snap point location, click on Left, Back, or Right.</li> </ul> </li> <li>Once the product is placed, make the following selections from the Green Edit Box, or make changes: <ul> <li>Surface Type</li> <li>Cutouts: 2", 4", or 6" cutouts.</li> </ul> </li> </ul> | Depth       0.61 m       0.762 m         Core       Standard Core Green Core         Edge       T-Mold Edgeband Knife         Base       Glides Casters         FlipTable           Vert. Wire Man       none left right both         Ganging Bracket       none       left right both         Preferred Snap       None       Center         Cutouts       None       Center         Cutout Width       2       4       6         Base       Glides       Casters         FlipPad       Base       Glides       Casters         FlipPad       Base       Glides       Casters         FlipPad       Base/Stretcher       Painted       Polished         Vert. Wire Man none       left right both       Ganging Bracket none       left right both |

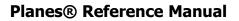

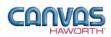

|               |                              | Planes – Training Tab                                                                                                    | oles                                                                                                    |
|---------------|------------------------------|----------------------------------------------------------------------------------------------------|----------------------------------------------------------------------------------------------------|
| Canvas Button | Product<br>Name              | Description / How to Use                                                                                                    | Gray Input Boxes / Green Edit Boxes                                                                                                    |
|               | Training Pie<br>Connector    | <ul> <li>This surface connects two Planes training tables of the same depth. Three sets of ganging mechanisms are included for support. Surface is available in laminate or wood.</li> <li>From the Gray Input Box, make the following application selections: <ul> <li>Depth</li> <li>Angle</li> <li>Core: Standard or Green Core. Knife edge only available with Wood surface and Green Core option.</li> <li>Edge</li> <li>Preferred Snap: If you want the snap point to default to standard Canvas positioning, select None. If you want to choose the snap point location, click on Left, Back, or Right.</li> </ul> </li> <li>Once the product is placed, make the following selections from the Green Edit Box, or make changes: <ul> <li>Surface Type</li> </ul> </li> </ul> | Depth       0.508 m       0.61 m       0.762 m         Angle       15° 30° 45° 90°       Core       Green Core         Edge       T-Mold       Edgeband       Cascade       Knife         Preferred       Snap       None       Left       Back       Right         Surface       Type       Laminate       Wood       Core       Standard Core       Green       Core         Edge       T-Mold       Edgeband       Cascade       Knife       Knife         Surface       Type       Laminate       Wood       Core       Standard Core       Green       Core       Edge       T-Mold       Edgeband       Cascade       Knife |
|               | Training<br>Modesty<br>Panel | This fabric modesty panel attaches to<br>a rectangle, polygon, trapezoid, or<br>half-round Training Table.<br>From the Gray Input Box, make the<br>following application selections:<br>• Length<br>• Modesty Panel:                                                                                                    | Length<br>Modesty Panel<br>Full Width Powered Table<br>Modesty Panel Full Width Powered Table                                                                                                    |
| ×,            | Change Icon                  | Use this button to change to a different shaped Training table.                                                                                                    | No Input / Edit Boxes                                                                                                    |

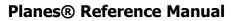

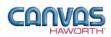

|               |                                     | Planes – Training Tab                                                                                                    | bles                                                                                                    |
|---------------|-------------------------------------|----------------------------------------------------------------------------------------------------|----------------------------------------------------------------------------------------------------|
| Canvas Button | Product<br>Name                     | Description / How to Use                                                                                                    | Gray Input Boxes / Green Edit Boxes                                                                                                    |
|               | Quick<br>Connect –<br>Starter Box   | This starter box attaches to a Flip-Top<br>Unit or Pass-Through Connector. It<br>plugs into a building's power<br>receptacle. Use only on Planes<br>Training Tables.<br>Select <b>Circuit</b> quantity. The <b>Blue</b><br>arrow shows where the Starter Box<br>can be placed; click to place on the<br>table. The <b>Red</b> arrow removes the<br>Starter Box or shows locations where<br>the Starter Box cannot be used. | <u>Circuit</u> 2 0<br>No Green Edit Box                                                                                                    |
| QC            | Quick<br>Connect –<br>Pass Through  | This product allows power to pass<br>from one training table to another.<br>Place pass through on table, stretch<br>to next table, and click to place. Pass<br>through appears as a light blue line in<br>the Canvas drawing.                                                                                                    | Manual II ▼<br>Length II 0.914 m 1.524 m<br>No Green Edit Box                                                                                                    |
| QC            | Quick<br>Connect –<br>Flip-Top Unit | <ul> <li>This flip-top unit has power outlets and data openings.</li> <li>From the Gray Input Box, make the following application selections: <ul> <li>Electrical Configuration</li> <li>White: <ul> <li>Checked box = white receptacles.</li> <li>Unchecked box = black receptacles.</li> </ul> </li> </ul></li></ul>                                                                                                    | Electrical Configuration 2 Data, 2 Por<br>White 2<br>White 2<br>White 1 Data, 3 Por<br>White 1 Data, 1 Power<br>0 Data, 2 Power<br>2 Data, 2 Power<br>1 Data, 3 Power<br>3 Data, 3 Power<br>3 Data |
| 2C            | 2 Circuit –<br>Pass Through         | Use this flexible metal conduit to bring<br>a building's power to pass power<br>between Training tables. Use with<br>other 2-circuit components only.                                                                                                    | Manual                                                                                                    |

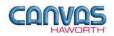

|               | Planes – Training Tables                     |                                                                                                    |                                                                                                    |  |
|---------------|----------------------------------------------|----------------------------------------------------------------------------------------------------|----------------------------------------------------------------------------------------------------|--|
| Canvas Button | Product<br>Name                              | Description / How to Use                                                                                                    | Gray Input Boxes / Green Edit Boxes                                                                                                    |  |
| 2C            | 2 Circuit –<br>Flip-Top Unit                 | <ul> <li>This flip-top unit has power outlets and data openings.</li> <li>From the Gray Input Box, make the following application selections: <ul> <li>Power Type:</li> <li>Corded: Power cord.</li> <li>Hardwire: Connect to building's power supply.</li> <li>None: Hatch only.</li> </ul> </li> <li>Electrical Configuration <ul> <li>To see the flip-top unit in the covered position, check the Close box in the Green Edit Box.</li> </ul> </li> </ul> | Power Type       Corded Hardwire None         Electrical Configuration       2 Data, 2 Por         Power Type       Corded Hardwire Note         Electrical Configuration       2 Data, 2 Por         1 Data, 1 Power       1 Data, 2 Power         2 Data, 2 Power       2 Data, 2 Power         1 Data, 2 Power       1 Data, 3 Power         2 Data, 3 Power       2 Data, 4 Power         2 Data, 4 Power       2 Data, 4 Power         Electrical Configuration       2 Data, 2 Power         Close       Image: Configuration |  |
| 2C            | 2 Circuit –<br>Receptacle                    | One receptacle with black duplex<br>receptacle. Use with 2-circuit<br>components only.                                                                                                    | <u>Circuit</u> 2 0<br>No Green Edit Box                                                                                                    |  |
| 2C            | 2 Circuit –<br>Pass-Through<br>Splitter      | One 2-circuit splitter with 4 ports. Use<br>this to connect pass-through<br>connectors on Training tables.<br>In the Canvas drawing, the green<br>circle places the splitter on the<br>Training table; the red circle takes the<br>splitter out of the drawing. Splitter<br>can be toggled in and out of the<br>drawing.                                                                                                    | <u>Circuit</u> 2 0<br>No Green Edit Box                                                                                                    |  |
| ×             | Remove<br>Electrical<br>(Training<br>Tables) | Use this button to quickly remove<br>Electrical components from Planes<br>Training Tables.                                                                                                    | No Input / Edit Boxes                                                                                                    |  |

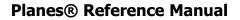

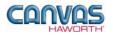

#### **Collaborative Tables**

In the **Collaborative Tables** section, you will find tables that can be reconfigured for multiple uses. Collaborative tables have a flip-top option to flip-up and nest for easy storage. The Collaborative Tables section includes the following shapes: rectangle, pebble, hexagon, half-round, and polygon.

| Collabe | orative Ta    | bles   |          |  |
|---------|---------------|--------|----------|--|
| T T     | <b>7</b><br>Ø | 7<br>Ø | <u>_</u> |  |
| N.      |               |        |          |  |

**Collaborative Tables Tab** 

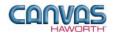

|               | Planes – Collaborative Tables |                                                                                                    |                                                                                                    |  |
|---------------|-------------------------------|----------------------------------------------------------------------------------------------------|----------------------------------------------------------------------------------------------------|--|
| Canvas Button | Product<br>Name               | Description / How to Use                                                                                                    | Gray Input Boxes / Green Edit Boxes                                                                                                    |  |
|               | Collaborative<br>Rectangle    | <ul> <li>This 29"-high rectangular table can be used alone or with other tables. Each table includes two Y-legs at the base. Surface is available in laminate or wood.</li> <li>From the Gray Input Box, make the following application selections: <ul> <li>Depth</li> <li>Length</li> <li>Core: Standard or Green Core. Knife edge only available with Green Core option.</li> <li>Edge</li> <li>Base: Glides or Casters.</li> <li>Y-Leg Bumper: Specify when nesting tables.</li> <li>Vertical Wire Manager: Specify for flip-table wire management; snaps into the top portion of the Y-leg assembly. Choose None, Left, Right, or Both (one on each Y-leg).</li> <li>Flip-Table: Check this box if you want the table to have the flip-up capability.</li> <li>Flipped: In the Canvas drawing, shows the table in a flip-up position.</li> <li>Preferred Snap: If you want the snap point to default to standard Canvas positioning, select None. If you want to choose the snap point location, click on Left, Back, or Right.</li> </ul> </li> <li>Once the product is placed, make the following changes or selections from the Green Edit Box: <ul> <li>Surface Type</li> <li>Core</li> <li>Edge</li> <li>Base</li> <li>Y-Leg Bumper</li> <li>Vertical Wire Manager</li> </ul> </li> </ul> | Depth       30" 36"         Length       60" 66" 72"         Core       Standard Core Green Core         Edge       T-Mold Edgeband Cascade         Base       Glides Casters         Y-Leg Bumper       Image: Standard Core Green Core         Flip-Table       Image: Standard Core Green Core         Edge       Thold Edgeband Cascade         Kington       None         Left Back       Right |  |

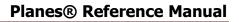

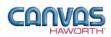

|               |                         | Planes – Collaborative                                                                                                    | Tables                                                                                                    |
|---------------|-------------------------|----------------------------------------------------------------------------------------------------|----------------------------------------------------------------------------------------------------|
| Canvas Button | Product<br>Name         | Description / How to Use                                                                                                    | Gray Input Boxes / Green Edit Boxes                                                                                                    |
|               | Collaborative<br>Pebble | <ul> <li>This 29"-high pebble table can be used alone or with other tables. Each table includes two Y-legs at the base. Surface is available in laminate or wood.</li> <li>From the Gray Input Box, make the following application selections: <ul> <li>Depth</li> <li>Length</li> <li>Core: Standard or Green Core. Knife edge only available with Wood surface and Green Core option.</li> <li>Edge</li> <li>Base: Glides or Casters.</li> <li>Y-Leg Bumper: Specify when nesting tables.</li> <li>Vertical Wire Manager: Specify for flip-table wire management; snaps into the top portion of the Y-leg assembly. Choose None, Left, Right, or Both (one on each Y-leg).</li> <li>Flip-Table: Check this box if you want the table to have the flip-up capability.</li> <li>Flipped: In the Canvas drawing, shows the table in a flip-up position.</li> </ul> </li> <li>Once the product is placed, make the following changes or selections from the Green Edit Box: <ul> <li>Surface Type</li> <li>Core</li> <li>Edge</li> <li>Base</li> <li>Y-Leg Bumper</li> <li>Vertical Wire Manager</li> <li>Flip-Table</li> <li>Flipped: In the Canvas drawing, shows the table in a flip-up position.</li> </ul> </li> </ul> | Depth       30"       36"         Length       60"       60"       72"         Core       Standard Core       Green Core         Edge       T-Mold       Cascade         Base       Glides       Casters         Y-Leg Bumper       Image: Casters       Y-Leg Bumper         Vert. Wire Man       none       efft right       both         Flip-Table       Image: Casters       Y-Leg Bumper       Image: Casters         Y-Leg Bumper       Image: Casters       Y-Leg Bumper       Image: Casters         Y-Leg Bumper       Image: Casters       Y-Leg Bumper       Image: Casters         Y-Leg Bumper       Image: Casters       Y-Leg Bumper       Image: Casters         Y-Leg Bumper       Image: Casters       Y-Leg Bumper       Image: Casters         Y-Leg Bumper       Image: Casters       Y-Leg Bumper       Image: Casters         Y-Leg Bumper       Image: Casters       Y-Leg Bumper       Image: Casters         Y-Leg Bumper       Image: Casters       Y-Leg Bumper       Image: Casters         Y-Leg Bumper       Image: Casters       Y-Leg Bumper       Image: Casters         Y-Leg Bumper       Image: Casters       Y-Leg Bumper       Image: Casters         Y-Leg Bum |

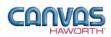

|               | Planes – Collaborative Tables |                                                                                                    |                                                                                                    |  |
|---------------|-------------------------------|----------------------------------------------------------------------------------------------------|----------------------------------------------------------------------------------------------------|--|
| Canvas Button | Product<br>Name               | Description / How to Use                                                                                                    | Gray Input Boxes / Green Edit Boxes                                                                                                    |  |
|               | Collaborative<br>Hexagon      | <ul> <li>This 29"-high hexagon table can be used alone or with other tables. Each table includes two Y-legs at the base. Surface is available in laminate or wood.</li> <li>From the Gray Input Box, make the following application selections: <ul> <li>Length</li> <li>Depth</li> <li>Core: Standard or Green Core. Knife edge only available with Wood surface and Green Core option.</li> <li>Edge</li> <li>Base: Glides or Casters.</li> <li>Y-Leg Bumper: Specify when nesting tables.</li> <li>Vertical Wire Manager: Specify for flip-table wire management; snaps into the top portion of the Y-leg assembly. Choose None, Left, Right, or Both (one on each Y-leg).</li> <li>Flip-Table: Check this box if you want the table to have the flip-up capability.</li> <li>Flipped: In the Canvas drawing, shows the table in a flip-up position.</li> </ul> </li> <li>Preferred Snap: If you want the snap point to default to standard Canvas positioning, select None. If you want to choose the snap point location, click on Left, Back, Right, or Front.</li> <li>Once the product is placed, make the following changes or selections from the Green Edit Box: <ul> <li>Surface Type</li> <li>Core</li> <li>Edge</li> <li>Base</li> <li>Y'-Leg Bumper</li> <li>Vertical Wire Manager</li> <li>Flip-Table</li> </ul> </li> </ul> | Lenth 60° 60° 72°<br>Depth 30° 96°<br>Core Standard Core Green Core<br>Edge T-Mold Cascade<br>Base Glides Casters<br>Y-Leg Bumper<br>Vert. Wire Man in none left right both<br>Flip-Table V<br>Flipped T<br>Preferred Snap None Left Back Back Right Front Front<br>Surface Type Laminate Wood<br>Core Standard Core Green Core<br>Edge Edgeband Cascade Knife Edge<br>Base Glides Casters<br>Y-Leg Bumper<br>Vert. Wire Man none left right both<br>Flip-Table V<br>Flipped S |  |

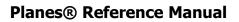

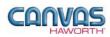

|               |                             | Planes – Collaborative                                                                                                    | Tables                                                                                                    |
|---------------|-----------------------------|----------------------------------------------------------------------------------------------------|----------------------------------------------------------------------------------------------------|
| Canvas Button | Product<br>Name             | Description / How to Use                                                                                                    | Gray Input Boxes / Green Edit Boxes                                                                                                    |
|               | Collaborative<br>Half-Round | <ul> <li>This 29"-high half-round table can be used alone or with other tables. Each table includes two Y-legs at the base. Surface is available in laminate or wood.</li> <li>From the Gray Input Box, make the following application selections: <ul> <li>Core: Standard or Green Core. Knife edge only available with Green Core option.</li> <li>Edge</li> <li>Base: Glides or Casters.</li> <li>Y-Leg Bumper: Specify when nesting tables.</li> </ul> </li> <li>Vertical Wire Manager: Specify for flip-table wire management; snaps into the top portion of the Y-leg assembly. Choose None, Left, Right, or Both (one on each Y-leg).</li> <li>Flip-Table: Check this box if you want the table to have the flip-up capability.</li> <li>Flipped: In the Canvas drawing, shows the table in a flip-up position.</li> <li>Preferred Snap: If you want the snap point to default to standard Canvas positioning, select None. If you want to choose the snap point location, click on Front.</li> </ul> Once the product is placed, make the following changes or selections from the Green Edit Box: <ul> <li>Surface Type</li> <li>Core</li> <li>Edge</li> <li>Base</li> <li>Y-Leg Bumper</li> <li>Vertical Wire Manager</li> <li>Flip-Table</li> </ul> | Core       Standard Core       Green Core         Edge       T-Mold       Edgeband       Cascade         Base       Glides       Casters       Y-Leg Bumper       Image: Standard Core       Fiphed       Image: Standard Core       Fiphed       Image: Standard Core       Standard Core       S |

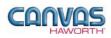

|               |                          | Planes – Collaborative                                                                                                    | Tables                                                                                                    |
|---------------|--------------------------|----------------------------------------------------------------------------------------------------|----------------------------------------------------------------------------------------------------|
| Canvas Button | Product<br>Name          | Description / How to Use                                                                                                    | Gray Input Boxes / Green Edit Boxes                                                                                                    |
|               | Collaborative<br>Polygon | <ul> <li>This 29"-high polygon table can be used alone or with other tables. Each table includes two Y-legs at the base. Surface is available in laminate or wood.</li> <li>From the Gray Input Box, make the following application selections: <ul> <li>Depth</li> <li>Core: Standard or Green Core. Knife edge only available with Green Core option.</li> <li>Edge</li> <li>Base: Glides or Casters.</li> <li>Y-Leg Bumper: Specify when nesting tables.</li> <li>Vertical Wire Manager: Specify for flip-table wire management; snaps into the top portion of the Y-leg assembly. Choose None, Left, Right, or Both (one on each Y-leg).</li> <li>Flip-Table: Check this box if you want the table to have the flip-up capability.</li> <li>Flipped: In the Canvas drawing, shows the table in a flip-up position.</li> <li>Preferred Snap: If you want the snap point to default to standard Canvas positioning, select None. If you want to choose the snap point location, click on Left, Right, or Front.</li> </ul> </li> <li>Once the product is placed, make the following changes or selections from the Green Edit Box: <ul> <li>Surface Type</li> <li>Core</li> <li>Edge</li> <li>Base</li> <li>Y-Leg Bumper</li> <li>Vertical Wire Manager</li> </ul> </li> </ul> | Depth 30" 36"<br>Core Standard Core Green Core<br>Edge T-Mold Edgeband Cascade<br>Base Glides Casters<br>Y-Leg Bumper T<br>FlipTable T<br>FlipTable T<br>Freferred Snap None Left Right Front Front Front<br>Surface Type Laminate Wood<br>Core Standard Core Green Core<br>Edge T-Mold Edgeband Cascade Knife Edge<br>Base Glides Casters<br>Y-Leg Bumper<br>Vert. Wire Man none left right both<br>Flip-Table F<br>Flipped |
| 27<br>10      | Change Icon              | Use this button to change to a different shaped Collaborative table.                                                                                                    | No Input / Edit Boxes                                                                                                    |
|               |                          |                                                                                                    |                                                                                                    |

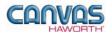

#### **Conference Tables**

In the **Conference Tables** section, you will find a variety of shapes to accommodate any conference room and any conferencing style. There are two styles of legs: interior legs, for a sleek aesthetic, and perimeter legs, for a contemporary aesthetic.

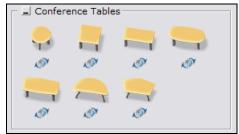

**Conference Tables Tab** 

|               | Planes – Conference Tables |                                                                                                    |                                                                                                    |  |
|---------------|----------------------------|----------------------------------------------------------------------------------------------------|----------------------------------------------------------------------------------------------------|--|
| Canvas Button | Product<br>Name            | Description / How to Use                                                                                                    | Gray Input Boxes                                                                                                    |  |
|               | Conference                 | This 29"-high round table has the                                                                                                    | Depth 1 42" 48" 54" 60" 66" 72"                                                                                      |  |
| <b>—</b><br>Ø | Round                      | interior leg style. Surface is available in laminate or wood.                                                                                                    | Core 🖆 Standard Core Green Core<br>Edge 🖆 T-Mold Cascade                                                             |  |
|               |                            | <ul> <li>From the Gray Input Box, make the following application selections:</li> <li>Depth</li> <li>Core: Standard or Green Core. Knife edge only available with Wood surface and Green Core option.</li> <li>Edge</li> <li>Once the product is placed, make the following changes or selections from the Green Edit Box:</li> <li>Surface Type</li> </ul> | Surface Type Laminate Wood<br><u>Core</u> Standard Core Green Core<br>Edge Edgeband Cascade Knife Edge<br>Cable Base |  |
|               |                            | <ul> <li>Core</li> <li>Edge</li> <li>Cable Base: Adds a cable base to the center of the table.</li> </ul>                                                                                                    |                                                                                                    |  |
|               |                            |                                                                                                    |                                                                                                    |  |

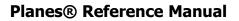

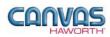

|               |                      | Planes – Conference T                                                                                                    | ables                                                                                                    |
|---------------|----------------------|----------------------------------------------------------------------------------------------------|----------------------------------------------------------------------------------------------------|
| Canvas Button | Product<br>Name      | Description / How to Use                                                                                                    | Gray Input Boxes                                                                                                    |
|               | Conference<br>Square | <ul> <li>This square table has an interior or perimeter leg style. The table height is 29" with interior legs; 30" with perimeter legs. Surface is available in laminate or wood.</li> <li>From the Gray Input Box, make the following application selections: <ul> <li>Depth</li> <li>Core: Standard or Green Core. Knife edge only available with Green Core option.</li> <li>Edge</li> </ul> </li> <li>Once the product is placed, make the following changes or selections from the Green Edit Box: <ul> <li>Surface Type</li> <li>Core: When Perimeter Leg is selected, Core defaults to 2" core.</li> <li>Edge</li> <li>Leg</li> <li>Cable Base: Adds a cable base to the center of the table.</li> </ul> </li> </ul> | Depth       1       42"       48"       54"       60"       66"       72"         Core       1       Standard Core       Green Core       Edge       1       T-Mold       Edgeband       Cascade         Surface Type       Laminate       Wood       Gore       Standard Core       Green Core       Edge       T-Mold       Edgeband       Cascade       Knife       Edge         Leg       Interior       Perimeter       Cable       Base       For Interior Leg Option         Surface Type       Laminate       Wood       Gore       2"       Core       Leg       Interior       Perimeter         Cable Base |
|               |                      |                                                                                                    |                                                                                                    |

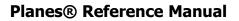

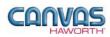

| Planes – Conference Tables |                         |                                                                                                    |                                                                                                    |
|----------------------------|-------------------------|----------------------------------------------------------------------------------------------------|----------------------------------------------------------------------------------------------------|
| Canvas Button              | Product<br>Name         | Description / How to Use                                                                                                    | Gray Input Boxes                                                                                                    |
|                            | Conference<br>Rectangle | <ul> <li>This rectangular table has an interior or perimeter leg style. The table height is 29" with interior legs; 30" with perimeter legs. Surface is available in laminate or wood.</li> <li>From the Gray Input Box, make the following application selections: <ul> <li>Depth</li> <li>Length</li> <li>Core: Standard or Green Core. Knife edge only available with Green Core option.</li> <li>Edge</li> <li>Leg: When Perimeter Leg is selected, Core defaults to 2" core.</li> <li>Preferred Snap: If you want the snap point to default to standard Canvas positioning, select None. If you want to choose the snap point location, click on Left, Back, Right, or Front.</li> </ul> </li> <li>Once the product is placed, make the following changes or selections from the Green Edit Box: <ul> <li>Surface Type</li> <li>Core</li> <li>Edge</li> <li>Leg</li> <li>Cable Base: Adds a cable base to the center of the table.</li> </ul> </li> </ul> | Depth       30"       36"       42"       48"       54"       60"         Length       60"       66"       72"       Core       Standard Core       Green Core       Edge       T-Mold       Edgeband       Cascade       Leg       Interior       Perimeter       Preferred Snap       None       Left       Back       Right       Front         Surface       Type       Laminate       Wood       Wood       Core       Edge       T-Mold       Edgeband       Cascade       Knife       Edge       Edge       Interior       Perimeter       Core       Leg       Interior       Perimeter       Core       Leg       Interior       Perimeter       Core       Leg       Interior       Perimeter       Core       Leg       Interior       Perimeter       Core       Leg       Interior       Perimeter       Core       Leg       Interior       Perimeter       Core       Leg       Interior       Perimeter       Core       Core       Leg       Interior       Perimeter       Core       Edge       Tore       Core       Edge       Tore       Edge       For Derimeter       Core       Core       Edge       Core       Edge       Tore       Edge       For Derimeter       Core |

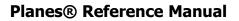

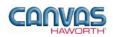

|               |                       | Planes – Conference T                                                                                                    | ables                                                                                                    |
|---------------|-----------------------|----------------------------------------------------------------------------------------------------|----------------------------------------------------------------------------------------------------|
| Canvas Button | Product<br>Name       | Description / How to Use                                                                                                    | Gray Input Boxes                                                                                                    |
|               | Conference<br>Pebble  | <ul> <li>This 29"-high pebble table has the interior leg style. Surface is available in laminate or wood.</li> <li>From the Gray Input Box, make the following application selections: <ul> <li>Depth</li> <li>Length</li> <li>Core: Standard or Green Core. Knife edge only available with Wood surface and Green Core option.</li> <li>Edge</li> </ul> </li> <li>Once the product is placed, make the following changes or selections from the Green Edit Box: <ul> <li>Surface Type</li> <li>Core</li> <li>Edge</li> </ul> </li> <li>Cable Base: Adds a cable base to the center of the table.</li> </ul> | Depth       36"       42"       48"       54"       60"         Length       72"       78"       84"       90"       96"         Core       Standard Core       Green Core         Edge       T-Mold       Cascade         Surface Type       Laminate       Wood         Core       Standard Core       Green Core         Edge       Edgeband       Cascade         Cable       Edgeband       Cascade         Cable       Base       ✓                                                                                                    |
|               | Conference<br>Hexagon | <ul> <li>This 29"-high hexagon table has the interior leg style. Surface is available in laminate or wood.</li> <li>From the Gray Input Box, make the following application selections: <ul> <li>Depth</li> <li>Length</li> <li>Core: Standard or Green Core. Knife edge only available with Wood surface and Green Core option.</li> <li>Edge</li> </ul> </li> <li>Once the product is placed, make the following changes or selections from the Green Edit Box: <ul> <li>Surface Type</li> <li>Core</li> <li>Edge</li> </ul> </li> </ul>                                                                   | Depth       36"       42"       48"       54"       60"         Length       72"       78"       84"       90"       96"         Core       Standard Core       Green Core       Edge       T-Mold       Cascade         Surface Type       Laminate       Wood       Core       Standard Core       Green Core         Edge       T-Mold       Cascade       Core       Standard Core       Green Core         Edge       Edgeband       Cascade       Knife       Edge         Cable       Base       Standard       Cascade       Knife       Edge |

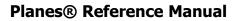

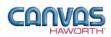

|               |                          | Planes – Conference T                                                                                                    | ables                                                                                                    |
|---------------|--------------------------|----------------------------------------------------------------------------------------------------|----------------------------------------------------------------------------------------------------|
| Canvas Button | Product<br>Name          | Description / How to Use                                                                                                    | Gray Input Boxes                                                                                                    |
|               | Conference<br>Half-Round | <ul> <li>This 29"-high half-round table has the interior leg style. Surface is available in laminate or wood.</li> <li>From the Gray Input Box, make the following application selections: <ul> <li>Depth</li> <li>Length</li> <li>Core: Standard or Green Core. Knife edge only available with Green Core option.</li> <li>Edge</li> <li>Preferred Snap: If you want the snap point to default to standard Canvas positioning, select None. If you want to choose the snap point location, click on Front.</li> </ul> </li> <li>Once the product is placed, make the following changes or selections from the Green Edit Box: <ul> <li>Surface Type</li> <li>Core</li> <li>Edge</li> </ul> </li> </ul> | Depth       30"       36"         Length       60"       72"         Core       Standard Core       Green Core         Edge       T-Mold       Edgeband       Cascade         Preferred       Snap       None       Front         Surface       Type       Laminate       Wood         Core       Standard       Core       Green       Core         Edge       T-Mold       Edgeband       Cascade       Knife       Edge |
|               | Conference<br>Polygon    | <ul> <li>This 29"-high polygon table has the interior leg style. Surface is available in laminate or wood.</li> <li>From the Gray Input Box, make the following application selections: <ul> <li>Depth</li> <li>Core: Standard or Green Core. Knife edge only available with Green Core option.</li> <li>Edge</li> <li>Preferred Snap: If you want the snap point to default to standard Canvas positioning, select None. If you want to choose the snap point location, click on Left, Right, or Front.</li> </ul> </li> <li>Once the product is placed, make the following changes or selections from the Green Edit Box: <ul> <li>Surface Type</li> <li>Core</li> <li>Edge</li> </ul> </li> </ul>    | Depth 30" 36"<br>Core Standard Core Green Core<br>Edge T-Mold Edgeband Cascade<br>Preferred Snap None Left Right Front Front Front<br>Surface Type Laminate Wood<br>Core Standard Core Green Core<br>Edge T-Mold Edgeband Cascade Knife Edge                                                                                                    |

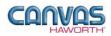

|               | Planes – Conference Tables |                                                                   |                       |  |
|---------------|----------------------------|-------------------------------------------------------------------|-----------------------|--|
| Canvas Button | Product<br>Name            | Description / How to Use                                          | Gray Input Boxes      |  |
|               | Change Icon                | Use this button to change to a different shaped Conference table. | No Input / Edit Boxes |  |
| 100°          |                            |                                                                   |                       |  |

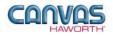

### Height-Adjustable Tables

In the **Height-Adjustable Tables** section, you will find tables to supplement your workstation. These tables adjust in a 22" to 35" height range in 1" increments. Available finishes are laminate and wood. Table shapes include rectangular, 90° angled, 90° straight, 90° split top, 90° wrap around, and 90° notched.

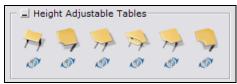

Height-Adjustable Tables Tab

| Canvas Button | Product<br>Name                      | Description / How to Use                                                                                                    | Gray Input Boxes / Green Edit Boxes                                                                                                    |
|---------------|--------------------------------------|----------------------------------------------------------------------------------------------------|----------------------------------------------------------------------------------------------------|
|               | Height-<br>Adjustable<br>Rectangular | <ul> <li>Rectangular height-adjustable table;<br/>available in laminate or wood.</li> <li>From the Gray Input Box, make the<br/>following application selections: <ul> <li>Depth</li> <li>Width</li> <li>Core: Standard or Green Core.</li> <li>Edge</li> <li>Adjustment: Manual or electric<br/>options.</li> </ul> </li> <li>Actuator: For Electric<br/>Adjustment.</li> <li>Programmable: For Electric<br/>Adjustment.</li> <li>Adjustment Side: For Crank,<br/>Torsion, and Electric Adjustment<br/>options.</li> <li>Preferred Snap: If you want<br/>the snap point to default to<br/>standard Canvas positioning,<br/>select None. If you want to<br/>choose the snap point location,<br/>click on Left, Back, or Right.</li> <li>Once the product is placed, make the<br/>following changes or selections from<br/>the Green Edit Box:</li> <li>Surface Type</li> <li>Core</li> <li>Edge</li> <li>Adjustment</li> </ul> | Depth       23" 29"         Width       34" 40" 46" 52" 58" 64" 70"         Core       Standard Core Green Core         Edge       T-Mold Edgeband         Adjustment       Incremental Crank Torsion Electric         Preferred Snap       None Left Back Right         Depth         23" 29"         Width       34" 40" 46" 52" 58" 64" 70"         Core       Standard Core Green Core         Edge       T-Mold Edgeband         Adjustment       Incremental Crank Torsion Electric         Adj. Side       Left Right         Preferred Snap       None Left Back Right         For Crank & Torsion Adjustment Options         Depth         23" 29"       Width         34" 40" 46" 52" 58" 64" 70"       Core         Core       Standard Core Green Core         Edge       T-Mold Edgeband         Adjustment       Incremental Crank Torsion Electric         Actuator       Single Dual, Low Dual, High         Programmable |

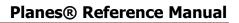

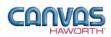

| Canvas Button Prod<br>Nar<br>Heig<br>Adjust<br>90° Ar |                                      | Gray Input Boxes / Green Edit Boxes                                                                                                    |
|-------------------------------------------------------|--------------------------------------|----------------------------------------------------------------------------------------------------|
|                                                       |                                      |                                                                                                    |
|                                                       | able a 90° angled edge; available in | Length 34" 40" 46"         Core 3 Standard Core Green Core         Edge 7 -Mold Edgeband         Adjustment 9 Incremental Electric         Orientation 1 Left Right         Preferred Snap 9 None Left Left Back Right Back Right         Gore 3 Standard Core Green Core         Edge 7 -Mold Edgeband         Adjustment 9 Incremental Electric         Actuator 1 Single Dual, Low Dual, High         Programmable 1         Adj Side 1 Left Right         Orientation 1 Left Right         Preferred Snap 9 None Left Left Back Right Back Right         Adjustment 9 Incremental Electric         Actuator 1 Single Dual, Low Dual, High         Programmable 1         Adj Side 1 Left Right         Orientation 1 Left Right         Breferred Snap 9 None Left Left Back Right Back Right         Gore Standard Core Green Core         Edge 7 -Mold Edgeband         Adjustment Incremental Electric         Orientation Left Right |

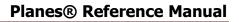

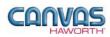

| Planes – Height-Adjustable Tables |                                       |                                                                                                    |                                                                                                    |
|-----------------------------------|---------------------------------------|----------------------------------------------------------------------------------------------------|----------------------------------------------------------------------------------------------------|
| Canvas Button                     | Product<br>Name                       | Description / How to Use                                                                                                    | Gray Input Boxes / Green Edit Boxes                                                                                                    |
|                                   | Height-<br>Adjustable<br>90° Straight | <ul> <li>23"-deep height-adjustable table with<br/>a 90° straight edge; available in<br/>laminate or wood.</li> <li>From the Gray Input Box, make the<br/>following application selections: <ul> <li>Length</li> <li>Core: Standard or Green Core.</li> <li>Edge</li> <li>Adjustment: Incremental or<br/>Electric options.</li> </ul> </li> <li>Actuator: For Electric<br/>Adjustment.</li> <li>Programmable: For Electric<br/>Adjustment.</li> <li>Preferred Snap: If you want<br/>the snap point to default to<br/>standard Canvas positioning,<br/>select None. If you want to<br/>choose the snap point location,<br/>click on Left, Left Back, Right<br/>Back, or Right.</li> <li>Once the product is placed, make the<br/>following changes or selections from<br/>the Green Edit Box: <ul> <li>Surface Type</li> <li>Core</li> <li>Edge</li> <li>Adjustment</li> </ul> </li> </ul> | Length 1 34" 40" 46"<br>Core 1 Standard Core Green Core<br>Edge 1 T-Mold Edgeband<br>Adjustment 1 Incremental Electric<br>Preferred Snap 1 None Left Left Back Right Back Right<br>For Incremental Adjustment Option<br>Length 1 34" 40" 46"<br>Core 1 Standard Core Green Core<br>Edge 1 T-Mold Edgeband<br>Adjustment 1 Incremental Electric<br>Actuator 1 Single Dual, Low Dual, High<br>Programmable 1<br>Adj. Side 1 Left Right<br>Preferred Snap None Left Left Back Right Back Right<br>For Electric Adjustment Option<br>Surface Type Laminate Wood<br>Core Standard Core Green Core<br>Edge T-Mold Edgeband<br>Adjustment Incremental Electric<br>Actuator Single Dual, Low Dual, High<br>Programmable 1<br>Adjustment Incremental Electric<br>Actuator Single Dual, Low Dual, High<br>Programmable 1<br>Adj. Side Left Right |

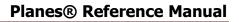

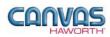

| Planes – Height-Adjustable Tables |                                        |                                                                                                    |                                                                                                    |
|-----------------------------------|----------------------------------------|----------------------------------------------------------------------------------------------------|----------------------------------------------------------------------------------------------------|
| Canvas Button                     | Product<br>Name                        | Description / How to Use                                                                                                    | Gray Input Boxes / Green Edit Boxes                                                                                                    |
|                                   | Height-<br>Adjustable<br>90° Split Top | <ul> <li>23"-deep x 46"-wide height-adjustable table with a 90° split-top edge; available in laminate or wood.</li> <li>From the Gray Input Box, make the following application selections: <ul> <li>Core: Standard Core or Green Core.</li> <li>Edge</li> <li>Adjustment: Incremental or Electric options.</li> </ul> </li> <li>Actuator: For Electric Adjustment.</li> <li>Programmable: For Electric Adjustment.</li> <li>Preferred Snap: If you want the snap point to default to standard Canvas positioning, select None. If you want to choose the snap point location, click on Left, Left Back, Right Back, or Right.</li> <li>Once the product is placed, make the following changes or selections from the Green Edit Box: <ul> <li>Surface Type</li> <li>Core</li> <li>Edge</li> </ul> </li> </ul> | Core Standard Core Green Core<br>Edge T-Mold Edgeband<br>Adjustment Incremental Electric<br>Preferred Snap None Left Left Back Right Back Right<br>For Incremental Adjustment Option<br>Core Standard Core Green Core<br>Edge T-Mold Edgeband<br>Adjustment Incremental Electric<br>Actuator Single Dual, Low Dual, High<br>Programmable I<br>Adj. Side Left Right<br>Preferred Snap None Left Left Back Right Back Right<br>For Electric Adjustment Option<br>Surface Type Laminate Wood<br>Core Standard Core Green Core<br>Edge T-Mold Edgeband<br>Adjustment Incremental Electric<br>Actuator Single Dual, Low Dual, High<br>Programmable Adjustment Incremental Electric<br>Actuator Single Dual, Low Dual, High<br>Programmable Adj. Side Left Right |

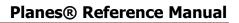

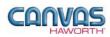

| Canvas Button | Product<br>Name                             | Description / How to Use                                                                                                    | Gray Input Boxes / Green Edit Boxes                                                                                                    |
|---------------|---------------------------------------------|----------------------------------------------------------------------------------------------------|----------------------------------------------------------------------------------------------------|
|               | Height-<br>Adjustable<br>90° Wrap<br>Around | <ul> <li>23"-deep height-adjustable table with a 90° wrap-around edge; available in laminate or wood.</li> <li>From the Gray Input Box, make the following application selections: <ul> <li>Length</li> <li>Core: Standard or Green Core.</li> <li>Edge</li> <li>Adjustment: Incremental or Electric options.</li> </ul> </li> <li>Actuator: For Electric Adjustment.</li> <li>Programmable: For Electric Adjustment.</li> <li>Adjustment Side: For Electric Adjustment.</li> <li>Preferred Snap: If you want the snap point to default to standard Canvas positioning, select None. If you want to choose the snap point location, click on Left, Left Back, Right Back, or Right.</li> <li>Once the product is placed, make the following changes or selections from the Green Edit Box: <ul> <li>Surface Type</li> <li>Core</li> <li>Edge</li> </ul> </li> </ul> | Length 34" 40" 46"<br>Core Standard Core Green Core<br>Edge T-Mold Edgeband<br>Adjustment Incremental Electric<br>Preferred Snap None Left Left Back Right Back Right<br>For Incremental Adjustment Option<br>Length 34" 40" 46"<br>Core Standard Core Green Core<br>Edge T-Mold Edgeband<br>Adjustment Incremental Electric<br>Actuator Single Dual, Low Dual, High<br>Programmable Left Right<br>Preferred Snap None Left Left Back Right Back Right<br>For Electric Adjustment Option<br>Surface Type Laminate Wood<br>Core Standard Core Green Core<br>Edge T-Mold Edgeband<br>Adjustment Incremental Electric |

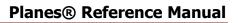

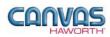

|               |                                      | Planes – Height-Adjustab                                                                                                    | le Tables                                                                                                    |
|---------------|--------------------------------------|----------------------------------------------------------------------------------------------------|----------------------------------------------------------------------------------------------------|
| Canvas Button | Product<br>Name                      | Description / How to Use                                                                                                    | Gray Input Boxes / Green Edit Boxes                                                                                                    |
|               | Height-<br>Adjustable<br>90° Notched | <ul> <li>23"-deep height-adjustable table with<br/>a 90° notched edge; available in<br/>laminate or wood.</li> <li>From the Gray Input Box, make the<br/>following application selections: <ul> <li>Length<br/>Core: Standard or Green Core.</li> <li>Edge</li> <li>Adjustment: Incremental or<br/>Electric options.</li> </ul> </li> <li>Actuator: For Electric<br/>Adjustment.</li> <li>Programmable: For Electric<br/>Adjustment.</li> <li>Adjustment Side: For Electric<br/>Adjustment.</li> <li>Preferred Snap: If you want<br/>the snap point to default to<br/>standard Canvas positioning,<br/>select None. If you want to<br/>choose the snap point location,<br/>click on Left, Left Back, Right<br/>Back, or Right.</li> <li>Once the product is placed, make the<br/>following changes or selections from<br/>the Green Edit Box:</li> <li>Surface Type</li> <li>Core</li> <li>Edge</li> <li>Adjustment</li> </ul> | Length       34" 40" 46"         Core       Standard Core         Edge       T-Mold         Edge       T-Mold         Preferred Snap       None         Length       34" 40" 46"         Core       Standard Core         Grean       Core         Standard Core       Green Core         Edge       T-Mold         Edge       T-Mold         Core       Standard Core         Green       Core         Standard Core       Green Core         Edge       T-Mold         Edge       T-Mold         Core       Standard Core         Green       Standard Core         Adjustment       Incremental         Programmable |
| >>><br>100    | Change Icon                          | Use this button to change to a different shaped Height-Adjustable table.                                                                                                    | No Input / Edit Boxes                                                                                                    |
|               |                                      |                                                                                                    |                                                                                                    |

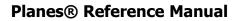

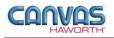

### **Table Options**

In the **Table Options** section, you will find two products that can be used to quickly change leg styles on Conference Tables, or to change cutout options and locations.

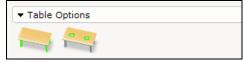

**Table Options Tab** 

| Planes – Table Options |                    |                                                                                                    |                                     |
|------------------------|--------------------|----------------------------------------------------------------------------------------------------|-------------------------------------|
| Canvas Button          | Product<br>Name    | Description / How to Use                                                                                                    | Gray Input Boxes / Green Edit Boxes |
|                        | Conference<br>Legs | Canvas button to quickly change leg<br>styles on a Rectangular or Square<br>Conference Table.                                     | Perimeter Interior Perimeter        |
|                        |                    | From the Gray Input Box, select<br>Interior or Perimeter, then click on the<br>table in the Canvas drawing to change<br>the legs. |                                     |
|                        | Cutouts            | Canvas button to quickly add cutouts to Planes tables.                                                                            | Cutouts None Center Left & Right    |
|                        |                    | From the Gray Input Box, select the <b>Cutout</b> location.                                                                       | No Green Edit Box                   |
|                        |                    |                                                                                                    |                                     |

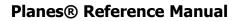

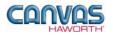

### Credenza / Carts / Podium

In the **Credenza / Carts / Podium** section, you will find useful components to supplement your workstation. There are credenza, cart, and podium products.

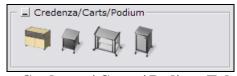

Credenza / Carts / Podium Tab

| Planes – Credenza / Carts / Podium |                      |                                                                                                    |                                                                                                    |
|------------------------------------|----------------------|----------------------------------------------------------------------------------------------------|----------------------------------------------------------------------------------------------------|
| Canvas Button                      | Product<br>Name      | Description / How to Use                                                                                                    | Gray Input Boxes / Green Edit Boxes                                                                                                    |
|                                    | Credenza<br>with Top | <ul> <li>20"-deep credenza base with top.</li> <li>From the Gray Input Box, make the following application selections: <ul> <li>Width</li> <li>Base Height</li> <li>Slider Door Unit: <ul> <li>w/o Unit: no slider doors</li> <li>Low: 10"-high slider doors</li> <li>High: 16"-high slider doors</li> </ul> </li> <li>Lock</li> </ul> Once the product is placed, make the following changes or selections from the Green Edit Box: <ul> <li>Base Height</li> <li>Slider Door Unit</li> <li>Lock</li> </ul></li></ul> | Width       36"       48"       54"       72"       96"       108"         Base Height       19"       29"       Slider Door Unit       W/o Unit Low High       Lock       Non-locking All Slider unit         Base Height       19"       29"       Slider Door Unit       W/o Unit Low High         Lock       19"       29"       Slider Door Unit       W/o Unit Low High         Lock       Non-locking       All Slider unit       Slider unit |

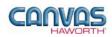

| Planes – Credenza / Carts / Podium |                 |                                                                                                    |                                                                                                    |
|------------------------------------|-----------------|----------------------------------------------------------------------------------------------------|----------------------------------------------------------------------------------------------------|
| Canvas Button                      | Product<br>Name | Description / How to Use                                                                                                    | Gray Input Boxes / Green Edit Boxes                                                                                                    |
|                                    | Media Cart      | Cart with a combination of doors and<br>shelves.<br>From the Gray Input Box, make the<br>following application selections:<br>• Height<br>• Core: Standard Core or Green<br>Core.<br>• Lock<br>• Base<br>Once the product is placed, make the<br>following changes or selections from | Height       29" 36"         Core       Standard Core         Lock       Image: Standard Core         Base       Glides         Casters    Surface Type Laminate Wood Core Standard Core Green Core Lock Base Glides Casters |
|                                    |                 | the Green Edit Box: <ul> <li>Surface Type</li> <li>Core</li> <li>Lock</li> <li>Base</li> </ul>                                                                                                    |                                                                                                    |
|                                    | Catering Cart   | Laminate cart with open shelves.<br>From the Gray Input Box, make the<br>following application selections:<br>• Core<br>• Base                                                                                                    | Core       Standard Core       Green Core         Base       Glides       Casters         Core       Standard Core       Green Core         Base       Glides       Casters                                                  |
|                                    |                 | Once the product is placed, make the<br>following changes from the Green Edit<br>Box:<br>• Core<br>• Base                                                                                                    |                                                                                                    |
| 1                                  | Podium          | Laminate podium with sloping top,<br>paper ledge, open shelf, touch-latch<br>door, and cutouts in the bottom for<br>wire access.                                                                                                    | Core Core Standard Core Green Core<br>Lock Core Base Glides Casters                                                                                                    |
|                                    |                 | <ul> <li>From the Gray Input Box, make the following application selections:</li> <li>Core: Standard Core or Green Core.</li> <li>Lock</li> <li>Base</li> </ul>                                                                                                    | Surface Type Laminate <u>Wood</u><br><u>Core</u> Standard Core <u>Green Core</u><br>Lock Base <u>Glides</u> Casters                                                                                                    |
|                                    |                 | Once the product is placed, make the<br>following changes or selections from<br>the Green Edit Box:<br>• Surface Type<br>• Core<br>• Lock<br>• Base                                                                                                    |                                                                                                    |

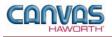

#### Information Display

In the **Information Display** section, you will find display products to use in a conference room or workstation. There are three options listed below.

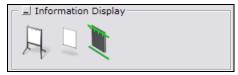

**Information Display Tab** 

|               | Planes – Information Display |                                                                                                    |                                                             |  |
|---------------|------------------------------|----------------------------------------------------------------------------------------------------|-------------------------------------------------------------|--|
| Canvas Button | Product<br>Name              | Description / How to Use                                                                                                    | Gray Input Boxes / Green Edit Boxes                         |  |
| A             | Easel                        | Includes frame, markerboard, and<br>markerboard tray. If desired, an<br>information board can be hung from<br>one or both sides of the easel<br>(specified separately).<br>From the Gray Input Box, make the<br>following application selections:<br>• Width<br>• Base<br>Once the product is placed, you can<br>make changes to the Base in the<br>Green Edit Box. | Width 45" 88"<br>Base Glides Casters<br>Base Glides Casters |  |
|               | Information<br>Board         | This 42"-high x 40"-wide information<br>board attaches to an easel or<br>horizontal wall rail.                                                                                                    | No Input / Edit Boxes                                       |  |
|               | Horizontal<br>Wall Rail      | This 96"-long wall rail attaches to a structural wall; includes an upper and lower rail.                                                                                                    | No Input / Edit Boxes                                       |  |
|               |                              |                                                                                                    |                                                             |  |

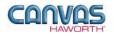

#### Schemes

In the **Schemes** section, you can select options, materials, and finishes for application to all or selected Tables, Credenzas, Carts, Podiums, and Information Display components within your work space configuration. This saves time and creates consistency. Schemes can be used and saved for:

- Specific clients and used for multiple installations
- Color/finish schemes
- Global changes

For additional information on creating and applying Schemes, see Unit 4a (Canvas, Working with Haworth Furniture) in the *CET Designer Reference Guide*.

There are three Scheme options for Planes:

- **Tables:** Use when applying the same surface type, surface color, core, edge, flip-top option, and cable base option to multiple tables or entire work spaces.
- **Credenzas / Carts / Podium:** Use when applying the same top, edge, base, legs, and slider glass to credenzas. Use when applying the same surface type, surface color, and edge to carts and podiums.
- **Information Display:** Use when applying the same trim, grommet finish, and cable column trim to information display components.

| HAWORTH*       |         | Planes®                        |
|----------------|---------|--------------------------------|
| Tables         | current | <b>•</b> 🔊                     |
| Cred/Carts/Pod | current | <b>–</b> 🔊                     |
| Info. Display  | current | <b>_</b> <i>Q</i> <sup>*</sup> |

**Schemes Tab** 

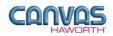

|               |                                            | Planes – Schemes                                                                                                    | 5                                                                                                    |
|---------------|--------------------------------------------|----------------------------------------------------------------------------------------------------|----------------------------------------------------------------------------------------------------|
| Canvas Button | Option<br>Name                             | Description / How to Use                                                                                                    | Dialog Box                                                                                                    |
|               | Haworth<br>Scheme<br>Manager for<br>Tables | Scheme Manager dialog box with<br>many options for Planes surfaces,<br>edges, bases, and table options.<br>In the Scheme Manager dialog box,<br>select the <b>Properties</b> for this<br>particular scheme (our example<br>shows a client scheme for ABC<br>Design). Once you have made your<br>selections, click <b>Apply</b> , and <b>Save</b><br>your scheme.<br>Another scheme option is to save a<br>color/finish scheme. For example,<br>save a "Graphite" finish scheme.<br>Select the graphite finish <b>Properties</b> ,<br>name the scheme, and click on <b>Save</b> .<br>These same finishes can be used for<br>multiple clients and projects. | Scheme Manager   Schemes destination folder   MyLaptop\CET Documents\Schemes\   MyLaptop\CET Documents\Schemes\   Group Planes Tables   Schemes   Default   ABC Design   Surface Type Laminate   X Remove   Import   Surface GRAY SPEX, GRADE   Surface GRAY SPEX, GRADE   Yood Edge Type Edgeband   Yood Edge Type Edgeband <tr< td=""></tr<> |

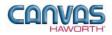

|               |                                                                      | Planes – Schemes                                                                                                    | 5                                                                                                    |
|---------------|----------------------------------------------------------------------|----------------------------------------------------------------------------------------------------|----------------------------------------------------------------------------------------------------|
| Canvas Button | Option<br>Name                                                       | Description / How to Use                                                                                                    | Dialog Box                                                                                                    |
|               | Haworth<br>Scheme<br>Manager for<br>Credenzas /<br>Carts /<br>Podium | Scheme Manager dialog box with<br>many options for Planes credenzas,<br>carts, and podiums.<br>In the Scheme Manager dialog box,<br>select the <b>Properties</b> for this<br>particular scheme (our example<br>shows a client scheme for ABC<br>Design). Once you have made your<br>selections, click <b>Apply</b> , and <b>Save</b><br>your scheme.<br>Another scheme option is to save a<br>color/finish scheme. For example,<br>save a "Graphite" finish scheme.<br>Select the graphite finish <b>Properties</b> ,<br>name the scheme, and click on <b>Save</b> .<br>These same finishes can be used for<br>multiple clients and projects. | Scheme Manager<br>Schemes destination folder<br>MyLaptop\CET Documents\Schemes\<br>Group Planes Credenza/Cart/Podium<br>Schemes<br>Default<br>ABC Design<br>Remove<br>Remove<br>Remove<br>Import<br>Cred Top Type Wood<br>Cred Top Type Wood<br>Cred Top SORREL - HORIZONTA<br>Cred Top Edge<br>Cred Base Type Laminate<br>Cred Base TANDARD - MAPLE, C<br>Cred Base Type Laminate<br>Cred Base Edge<br>MAPLE, GRADE A/0<br>Cred Base Edge<br>MAPLE, GRADE A/0<br>Cred Sider Glass<br>SATIN ETCH,STD,TEMF<br>Cart/Podium Laminate<br>Cart/Podium Edge<br>SMOKE, GRADE A/0<br>T<br>Cart/Podium Edge<br>SMOKE, GRADE A/0<br>T<br>Cart/Podium Edge<br>MAPLE, GRADE A/0<br>Cart/Podium Edge<br>MAPLE, GRADE A/0<br>Cart/Podium Edge<br>MAPLE, Close |
|               |                                                                      |                                                                                                    |                                                                                                    |

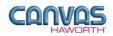

|               |                                                            | Planes – Scheme                                                                                                    | S                                                                                                    |
|---------------|------------------------------------------------------------|----------------------------------------------------------------------------------------------------|----------------------------------------------------------------------------------------------------|
| Canvas Button | Option<br>Name                                             | Description / How to Use                                                                                                    | Dialog Box                                                                                                    |
|               | Haworth<br>Scheme<br>Manager for<br>Information<br>Display | Scheme Manager dialog box with<br>many options for Planes information<br>display products.<br>In the Scheme Manager dialog box,<br>select the <b>Properties</b> for this<br>particular scheme (our example<br>shows a client scheme for ABC<br>Design). Once you have made your<br>selections, click <b>Apply</b> , and <b>Save</b><br>your scheme.<br>Another scheme option is to save a<br>color/finish scheme. For example,<br>save a "Graphite" finish scheme.<br>Select the graphite finish <b>Properties</b> ,<br>name the scheme, and click on <b>Save</b> .<br>These same finishes can be used for<br>multiple clients and projects. | Scheme Manager<br>Schemes destination folder<br>MyLaptop\CET Documents\Schemes\<br>Group Planes Information Display<br>Schemes<br>Default<br>ABC Design<br>Save<br>Remove<br>Remove<br>Remove<br>Remove<br>Remove<br>Remove<br>Remove<br>Commet<br>TEXTURED - PITCH, GRA<br>Cable Column Trim.<br>TEXTURED - PITCH, GRA<br>Cable Column Trim.<br>TEXTURED - PITCH, GRA<br>Cable Column Trim.<br>TEXTURED - PITCH, GRA<br>Cable Column Trim.<br>TAGI<br>Selected Group<br>TAGI<br>TAGI<br>TAG2<br>TAG3<br>Office1<br>Cable Column<br>Cable Column |

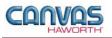

### Materials

In the **Materials** section, there are eight material options that are primarily used for accent colors on Planes components. These material options are shown below.

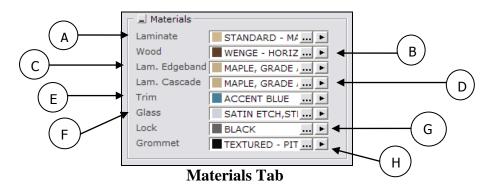

| Planes – Materials |                      |                                                                                                    |                                                                                                    |
|--------------------|----------------------|----------------------------------------------------------------------------------------------------|----------------------------------------------------------------------------------------------------|
| Canvas Button      | Option<br>Name       | Description / How to Use                                                                                                    | Dialog Box                                                                                                    |
| AB                 | Laminate<br>Wood     | Canvas function to select various<br>materials and apply them to Planes<br>surfaces.<br>Click on the ellipsis () to get a list of                                                       | Material Select: Planes                                                                                                    |
| с                  | Laminate<br>Edgeband | materials and colors. Use this to select<br>or change the material and colors to<br>be applied. The Material Select box<br>lists choices for the type of material<br>you have selected. | Filter                                                                                                    |
| D                  | Laminate<br>Cascade  | Once a material and color are selected, click on the black arrow () to pick up this material and                                                                                        | LAMINATE  UNDECIDED COLOR  UNDECIDED COLOR  UTY, GRADE A/0  STANDARD - MEDIUM CHERRY, GRADE A/C  CHALK, GRADE A/0  CHALK, GRADE A/0                                                                    |
| E<br>F             | Trim<br>Glass        | apply it to surfaces in your drawing.                                                                                                    | STANDARD - AMBER CHERRY, GRADE A/0     CHINA WHITE (CHINA ONLY)     OATS GRAIN, GRADE A/0     WHEAT GRAIN, GRADE A/0     BARLEY GRAIN, GRADE A/0     ROBIN NEST, GRADE A/0     OUNTAIL NEST, GRADE A/0 |
| G                  | Lock                 |                                                                                                    | QUAIL NEST, GRADE A/0     RHEA NEST, GRADE A/0     OWL NEST, GRADE A/0     WHITE SAND, GRADE A/0     LINEN, GRADE A/0                                                                                  |
| н                  | Grommet              |                                                                                                    | ,OH-OAE<br>STANDARD - MAPLE, GRADE A/0<br>1<br>2<br>2<br>2<br>2<br>2<br>2<br>2<br>2<br>2<br>2<br>2<br>2<br>2<br>2<br>2<br>2<br>2<br>2                                                                  |

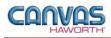

#### Electrical

In the **Electrical** section, you will find products and options to establish your electrical components within a Planes work space. Electrical products include grommets, wire managers, cable columns, and flip-top electrical units.

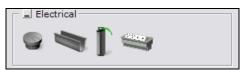

**Electrical Tab** 

| Planes – Electrical |                            |                                                                                                    |                                                      |
|---------------------|----------------------------|----------------------------------------------------------------------------------------------------|------------------------------------------------------|
| Canvas Button       | Product<br>Name            | Description / How to Use                                                                                                    | Gray Input Boxes                                     |
|                     | Grommet                    | <ul><li>2 3/4"-round grommet for passing wire and communication cables through surfaces.</li><li>Place grommet in Planes table top or credenza top.</li></ul>                                                                                                    | No Input / Edit Boxes                                |
|                     | Horizontal<br>Wire Manager | Horizontal wire manager routes wires<br>and cables under conference tables.<br>Longer width wire managers can span<br>two tables.<br>Place wire manager under table. Wire<br>manager routes cables to a Cable<br>Base or Cable Column.                                          | <u>Width</u> ⊒ 48" 72" 96" 120"<br>No Green Edit Box |
| Ĩ                   | Cable Base                 | 28"-high cable base routes wires and<br>cables under a Training table or<br>Conference table. Attaches to the<br>underside of the table.<br>Choose <b>Depth</b> from the Gray Input<br>Box. Once placed in the drawing, you<br>can change the depth from the Green<br>Edit Box. | Depth 0.203 m 0.356 m<br>Depth 0.203 m 0.356 m       |
|                     | Cable Column               | <ul><li>28"-high cable column routes wires<br/>and cables under a conference table.</li><li>Use this column when the Cable Base<br/>option cannot be used.</li><li>Attach cable column to the underside<br/>of the table.</li></ul>                                             | No Input / Edit Boxes                                |

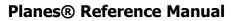

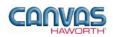

| Planes – Electrical |                             |                                                                                                    |                                                                                                |
|---------------------|-----------------------------|----------------------------------------------------------------------------------------------------|------------------------------------------------------------------------------------------------|
| Canvas Button       | Product<br>Name             | Description / How to Use                                                                                   | Gray Input Boxes                                                                               |
|                     |                             |                                                                                                    |                                                                                                |
|                     | Flip-Top<br>Electrical Unit | Hard<br>Electrical Configu<br>Double-Sided<br>Hard Wired                                                   | Sided 그<br>Wired 그<br>ration 그 2 Data, 2 Power 1 Data, 3 Power 3 Data, 3 Power 2 Data, 4 Power |
|                     |                             |                                                                                                    | ata, 2 Power 1 Data, 3 Power 3 Data, 3 Power 2 Data, 4 Power                                   |
|                     |                             |                                                                                                    |                                                                                                |
|                     |                             |                                                                                                    |                                                                                                |
| 0                   | Wire Manager<br>Clips       | Place these wire manager clips on the<br>underside of a Planes table. The clips<br>manage wire and cables. | No Input / Edit Boxes                                                                          |
|                     |                             |                                                                                                    |                                                                                                |

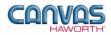

## **UNIT 3: PLANES TIPS AND TRICKS**

The following chart covers helpful tips as you navigate through the Canvas program and design with the Planes System.

| Tips and Tricks                                                                                                    |
|----------------------------------------------------------------------------------------------------|
|                                                                                                    |
| <ul> <li>Tables nest when flipped to vertical position.</li> <li>Stretcher provides lay-in cable management.</li> <li>3mm Edgeband, knife, and cascade edges are recommended to allow flat seams between tables.</li> <li>Knife edge only available with green core option.</li> <li>Quick Connect (QC) and 2-Circuit Electrical Components: Use only on Planes Training Tables.</li> </ul> |
| C-leg base and casters extend past the front edge on 20"-deep rectangle tables.                                                                                                    |
| <ul> <li>Planes Training Table applications may have up to eight modular connections: eight flip-top units<br/>and/or pass-through connectors per Starter Box.</li> </ul>                                                                                                    |
| <ul> <li>Powered Training Tables in an in-line application require a 6" gap between modesty panels for code compliance.</li> <li>Nonpowered Training Tables in an in-line application do not require a gap between modesty panels.</li> </ul>                                                                                                    |
|                                                                                                    |
| <ul> <li>Tables nest when flipped to vertical position.</li> <li>Stretcher provides lay-in cable management.</li> <li>3mm Edgeband edge is recommended to allow a flat seam between tables.</li> <li>Knife edge only available with green core option.</li> </ul>                                                                                                    |
| Depth is meant to accommodate two 36" tables.                                                                                                    |
| Depth matches 30"- or 36"-deep rectangular tables.                                                                                                    |
|                                                                                                    |

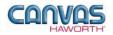

| Product                           | Tips and Tricks                                                                                                    |
|-----------------------------------|----------------------------------------------------------------------------------------------------|
| CONFERENCE<br>TABLES              |                                                                                                    |
| General Information               | <ul> <li>Interior Legs         <ul> <li>Inset 2 3/4" from the corner edges of the table</li> <li>Legs are turned at a 45° angle on the table corners</li> <li>Interior legs make the table height 29"</li> </ul> </li> <li>Perimeter Legs         <ul> <li>Legs align with the edge of the table top edge</li> <li>Perimeter legs make the table height 30"</li> </ul> </li> <li>Cable Base option is not recommended for the following table applications:         <ul> <li>30"-deep tables</li> <li>Half-round tables</li> <li>One-piece round tables</li> <li>Polygon tables</li> <li>One-piece square tables</li> <li>Square, Rectangle, Half-Round, Polygon: Available for Laminate and Wood surfaces; must specify Green Core.</li> <li>Round, Pebble, Hexagon: Available on Wood surfaces only; must specify Green Core.</li> </ul> </li> </ul> |
| HEIGHT-<br>ADJUSTABLE<br>TABLES   |                                                                                                    |
| General Information               | <ul> <li>Table Load Capacity based on Height-Adjustment Mechanism         <ul> <li>Torsion = 100 pounds</li> <li>Incremental and Hand Crank = 250 pounds</li> <li>Electric = 250 pounds</li> </ul> </li> <li>Knife Edge: Not available on height-adjustable tables.</li> <li>Tops are designed to allow pinch point clearance to accommodate cables. Refer to the Tables Specification Guide for application guidelines.</li> </ul>                                                                                                    |
| CREDENZAS /<br>CARTS /<br>PODIUMS |                                                                                                    |
| Credenza with Top                 | <ul> <li>Credenza height of 19" or 29" includes: credenza base, legs, reveal, slider unit (if specified), and credenza top.</li> <li>Grommets can be ordered separately; requires field cutting and installation.</li> <li>For lock options, refer to the Lock Program Price List.</li> </ul>                                                                                                    |
| Media Cart                        | <ul> <li>Grommets can be ordered separately for 36"-high media cart only; requires field cutting and installation.</li> <li>For lock options, refer to the Lock Program Price List.</li> </ul>                                                                                                    |
| Podium                            | <ul> <li>Podium bottom has cutout for wire access to floor; optional grommet can be ordered separately for field installation.</li> <li>For lock options, refer to the Lock Program Price List.</li> </ul>                                                                                                    |

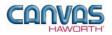

| Product                     | Tips and Tricks                                                                                                    |
|-----------------------------|----------------------------------------------------------------------------------------------------|
| INFORMATION                 |                                                                                                    |
| DISPLAY                     |                                                                                                    |
| Easel                       | <ul> <li>Easel has double-sided laminate writing surface.</li> <li>Center board has pins to allow hanging of standard-size easel paper pad.</li> </ul>                                                     |
|                             | <ul> <li>Optional Planes Information Boards can be hung on each side of the easel.</li> </ul>                                                                                                    |
|                             | Information board has single-sided laminate writing surface.                                                                                                    |
| Information Board           | Information boards add 3" to overall easel height.                                                                                                    |
| Horizontal Wall Rail        | <ul> <li>96"-wide wall rail accommodates two information boards side-by-side.</li> <li>Rails can be cut down to accommodate desired width.</li> </ul>                                                      |
| ELECTRICAL                  |                                                                                                    |
| Grommet                     | • Grommet is field installed; opening must be field cut for the table top or credenza top.                                                                                                    |
| Horizontal Wire             | Not recommended for use on Y-leg tables.                                                                                                    |
| Manager                     | Wire manager can be field cut to the appropriate length.                                                                                                    |
| Cable Base                  | <ul> <li>Cable bases are not recommended for half-round or round tables.</li> <li>Specify 8" x 14" cable base for 36"-deep tables; specify 14" x 14" cable base for 42"-deep and deeper tables.</li> </ul> |
| Cable Calumn                | Coble column is non-load bearing and does not verlage a table log                                                                                                    |
| Cable Column                | Cable column is non-load bearing and does not replace a table leg.                                                                                                    |
| Flip-Top Electrical<br>Unit | <ul> <li>Use with 120 volt 60 hertz power source only.</li> <li>Flip-top unit applications should be reviewed by local authorities (electrical inspector) prior to ordering.</li> </ul>                    |